*Guía del usuario de IBM SPSS Modeler 17.1 Batch*

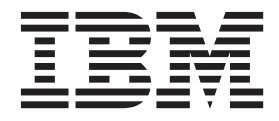

#### **Nota**

Antes de utilizar esta información y el producto al que hace referencia, lea la información del apartado ["Avisos" en la](#page-22-0) [página 17.](#page-22-0)

#### **Información del producto**

Esta edición se aplica a la versión 17, release 1, modificación 0 de IBM(r) SPSS(r) y a todos los releases y modificaciones subsiguientes hasta que se indique lo contrario en nuevas ediciones.

# **Contenido**

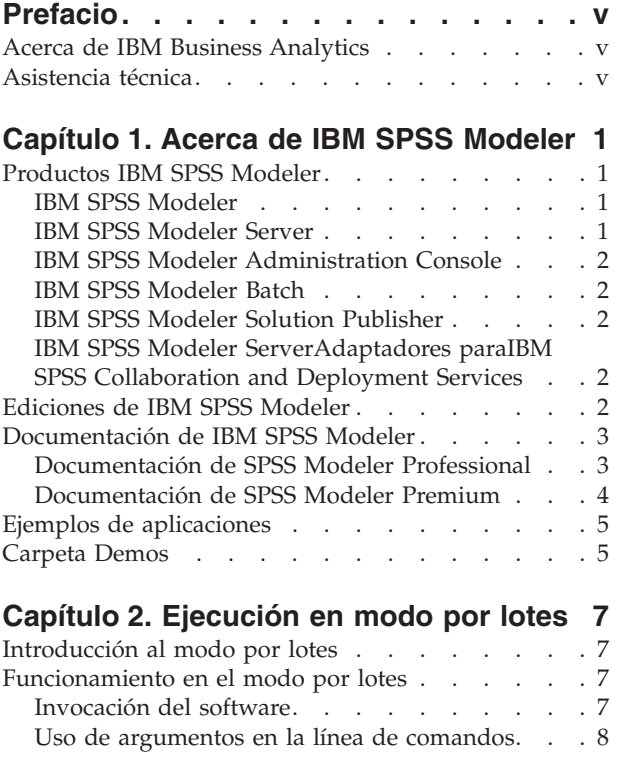

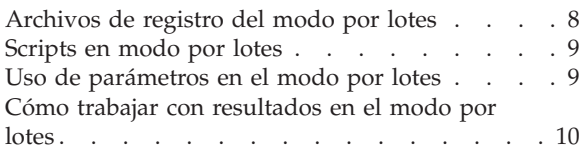

### **[Capítulo 3. Argumentos de la línea de](#page-16-0)**

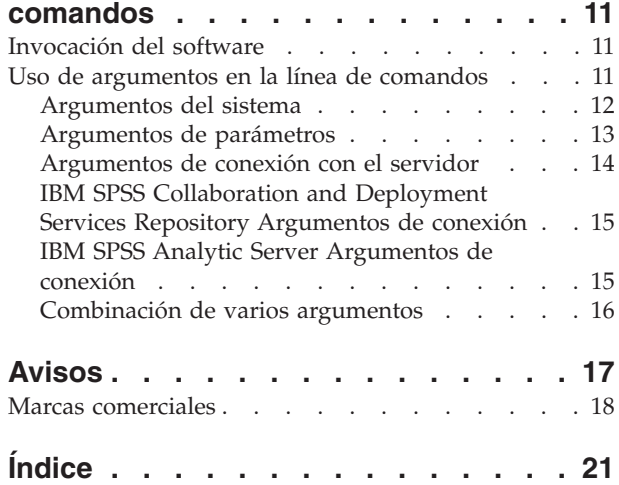

# <span id="page-4-0"></span>**Prefacio**

IBM® SPSS Modeler es el conjunto de programas de minería de datos de IBM Corp. orientado a las empresas. SPSS Modeler ayuda a las organizaciones a mejorar la relación con sus clientes y los ciudadanos a través de la comprensión profunda de los datos. Las organizaciones utilizan la comprensión que les ofrece SPSS Modeler para retener a los clientes más rentables, identificar las oportunidades de venta cruzada, atraer a nuevos clientes, detectar el fraude, reducir el riesgo y mejorar la prestación de servicios del gobierno.

La interfaz visual de SPSS Modeler invita a los usuarios a aplicar su pericia empresarial específica, lo que deriva en modelos predictivos más eficaces y la reducción del tiempo para encontrar soluciones. SPSS Modeler ofrece muchas técnicas de modelado tales como predicción, clasificación, segmentación y algoritmos de detección de asociaciones. Una vez que se crean los modelos, IBM SPSS Modeler Solution Publisher permite su distribución en toda la empresa a los encargados de tomar las decisiones o a una base de datos.

## **Acerca de IBM Business Analytics**

El software IBM Business Analytics ofrece información completa, coherente y precisa en la que confían los encargados de la toma de decisiones para mejorar el rendimiento comercial. Un conjunto integral de [inteligencia empresarial,](http://www-01.ibm.com/software/data/businessintelligence/) [análisis predictivo,](http://www-01.ibm.com/software/analytics/spss/) [rendimiento financiero y gestión de estrategias](http://www-01.ibm.com/software/data/cognos/financial-performance-management.html) y [aplicaciones](http://www-01.ibm.com/software/data/cognos/products/cognos-analytic-applications/) [de análisis](http://www-01.ibm.com/software/data/cognos/products/cognos-analytic-applications/) que ofrece una perspectiva clara, inmediata e interactiva del rendimiento actual y la capacidad de predecir resultados futuros. En combinación con extensas soluciones sectoriales, prácticas probadas y servicios profesionales, las organizaciones de cualquier tamaño pueden conseguir el máximo de productividad, automatizar las decisiones de forma fiable y alcanzar mejores resultados.

Como parte de esta familia, el software de análisis predictivo de IBM SPSS ayuda a las organizaciones a predecir eventos futuros y actuar proactivamente según esa información para lograr mejores resultados comerciales. Los clientes comerciales, gubernamentales y académicos de todo el mundo confían en la tecnología de IBM SPSS como ventaja ante la competencia para atraer, retener y hacer crecer a los clientes, reduciendo al mismo tiempo el fraude y el riesgo. Al incorporar el software de IBM SPSS en sus operaciones diarias, las organizaciones de convierten en empresas predictivas, capaces de dirigir y automatizar decisiones para alcanzar los objetivos comerciales y lograr una ventaja considerable sobre la competencia. Para obtener más información o contactar con un representante, visite [http://](http://www.ibm.com/spss) [www.ibm.com/spss.](http://www.ibm.com/spss)

# **Asistencia técnica**

Hay asistencia técnica disponible para los clientes de mantenimiento. Los clientes podrán ponerse en contacto con el servicio de asistencia técnica si desean recibir ayuda sobre la utilización de los productos de IBM Corp. o sobre la instalación en los entornos de hardware admitidos. Para ponerse en contacto con el servicio de asistencia técnica, consulte el sitio web de IBM Corp. en [http://www.ibm.com/support.](http://www.ibm.com/support) Tenga a mano su acuerdo de asistencia y esté preparado para identificarse a sí mismo y a su organización al solicitar ayuda.

# <span id="page-6-0"></span>**Capítulo 1. Acerca de IBM SPSS Modeler**

IBM SPSS Modeler es un conjunto de herramientas de minería de datos que permite desarrollar rápidamente modelos predictivos mediante técnicas empresariales y desplegarlos en operaciones empresariales para mejorar la toma de decisiones. Con un diseño que sigue el modelo CRISP-DM, estándar del sector, IBM SPSS Modeler admite el proceso completo de minería de datos, desde los propios datos hasta obtener los mejores resultados empresariales.

IBM SPSS Modeler ofrece una gran variedad de métodos de modelado procedentes del aprendizaje automático, la inteligencia artificial y el estadístico. Los métodos disponibles en la paleta de modelado permiten derivar nueva información procedente de los datos y desarrollar modelos predictivos. Cada método tiene ciertos puntos fuertes y es más adecuado para determinados tipos de problemas.

SPSS Modeler puede adquirirse como producto independiente o utilizarse como cliente junto con SPSS Modeler Server. También hay disponible cierto número de opciones adicionales que se resumen en las siguientes secciones. Si desea obtener más información, consulte [http://www.ibm.com/software/](http://www.ibm.com/software/analytics/spss/products/modeler/) [analytics/spss/products/modeler/.](http://www.ibm.com/software/analytics/spss/products/modeler/)

## **Productos IBM SPSS Modeler**

La familia de productos IBM SPSS Modeler y su software asociado se componen de lo siguiente:

- IBM SPSS Modeler
- IBM SPSS Modeler Server
- IBM SPSS Modeler Administration Console
- IBM SPSS Modeler Batch
- IBM SPSS Modeler Solution Publisher
- IBM SPSS Modeler Serveradaptadores paraIBM SPSS Collaboration and Deployment Services

## **IBM SPSS Modeler**

SPSS Modeler es una versión con todas las funcionalidades del producto que puede instalar y ejecutar en su ordenador personal. Puede ejecutar SPSS Modeler en modo local como un producto independiente o utilizarla en modo distribuido junto con IBM SPSS Modeler Server para mejorar el rendimiento a la hora de trabajar con grandes conjuntos de datos.

Con SPSS Modeler, puede crear modelos predictivos precisos de forma rápida e intuitiva sin necesidad de programación. Mediante su exclusiva interfaz visual, podrá visualizar fácilmente el proceso de minería de datos. Con ayuda del análisis avanzado incrustado en el producto podrá detectar patrones y tendencias en sus datos que anteriormente estaban ocultos. Podrá modelar los resultados y comprender los factores que influyen en ellos, lo que le permitirá aprovechar oportunidades comerciales y mitigar los riesgos.

SPSS Modeler está disponible en dos ediciones: SPSS Modeler Professional y SPSS Modeler Premium. Consulte el tema ["Ediciones de IBM SPSS Modeler" en la página 2](#page-7-0) para obtener más información.

## **IBM SPSS Modeler Server**

SPSS Modeler utiliza una arquitectura de cliente/servidor para distribuir peticiones de cliente para operaciones que requieren un uso intensivo de los recursos a un software de servidor de gran potencia, lo que proporciona un rendimiento más rápido con conjuntos de datos de mayor volumen.

SPSS Modeler Server es un producto con licencia independiente que se ejecuta de manera continua en modo de análisis distribuido en un host de servidor junto con una o más instalaciones de IBM SPSS

<span id="page-7-0"></span>Modeler. De esta forma, SPSS Modeler Server ofrece un rendimiento superior cuando se trabaja con grandes conjuntos de datos, ya que las operaciones que requieren un uso intensivo de la memoria se pueden realizar en el servidor sin tener que descargar datos al equipo cliente. IBM SPSS Modeler Server también ofrece compatibilidad con la optimización SQL y la posibilidad de realizar el modelado interno de bases de datos, lo que ofrece ventajas adicionales de rendimiento y automatización.

# **IBM SPSS Modeler Administration Console**

Modeler Administration Console es una aplicación gráfica para administrar muchas de las opciones de configuración de SPSS Modeler Server, las cuales también pueden configurarse a través de un archivo de opciones. La aplicación proporciona una interfaz de usuario de la consola para supervisar y configurar las instalaciones de SPSS Modeler Server y está disponible de forma completamente gratuita para los clientes actuales de SPSS Modeler Server. La aplicación solamente se puede instalar en los ordenadores con Windows; sin embargo, puede administrar un servidor que esté instalado en cualquier plataforma compatible.

# **IBM SPSS Modeler Batch**

Aunque la minería de datos suele ser un proceso interactivo, también es posible ejecutar SPSS Modeler desde una línea de comandos, sin necesidad de la interfaz gráfica del usuario. Por ejemplo, puede que tenga tareas repetitivas o cuya ejecución sea de larga duración que quiera realizar sin intervención por parte del usuario. SPSS Modeler Batch es una versión especial del producto que ofrece asistencia para todas las capacidades analíticas de SPSS Modeler sin acceder a la interfaz de usuario habitual. Es necesario disponer de SPSS Modeler Server para poder utilizar SPSS Modeler Batch.

# **IBM SPSS Modeler Solution Publisher**

SPSS Modeler Solution Publisher es una herramienta que le permite crear una versión empaquetada de una ruta de SPSS Modeler que se puede ejecutar en un motor de tiempo de ejecución externo o incrustado en una aplicación externa. De este modo, podrá publicar y desplegar rutas completas de SPSS Modeler para utilizarlas en entornos que no tengan SPSS Modeler instalado. SPSS Modeler Solution Publisher se distribuye como parte del servicio IBM SPSS Collaboration and Deployment Services - Puntuación, para el que se necesita una licencia independiente. Con esta licencia, recibirá Entorno de ejecución de SPSS Modeler Solution Publisher, que le permite ejecutar las rutas publicadas.

Para obtener más información sobre SPSS Modeler Solution Publisher, consulte la documentación de IBM SPSS Collaboration and Deployment Services. IBM SPSS Collaboration and Deployment Services Knowledge Center contiene las secciones denominadas "IBM SPSS Modeler Solution Publisher" e "IBM SPSS Analytics Toolkit".

## **IBM SPSS Modeler ServerAdaptadores paraIBM SPSS Collaboration and Deployment Services**

Tiene a su disposición un determinado número de adaptadores para IBM SPSS Collaboration and Deployment Services que permiten que SPSS Modeler y SPSS Modeler Server interactúen con un repositorio de IBM SPSS Collaboration and Deployment Services. De este modo, varios usuarios podrán compartir una ruta de SPSS Modeler desplegada en el repositorio, o bien se podrá acceder a ella desde la aplicación cliente de baja intensidad IBM SPSS Modeler Advantage. Debe instalar el adaptador en el sistema donde se aloje el repositorio.

# **Ediciones de IBM SPSS Modeler**

SPSS Modeler está disponible en las siguientes ediciones.

### **SPSS Modeler Professional**

SPSS Modeler Professional proporciona todas las herramientas que necesita para trabajar con la mayoría de los tipos de datos estructurados, como los comportamientos e interacciones registrados en los sistemas <span id="page-8-0"></span>de CRM, datos demográficos, comportamientos de compra y datos de ventas.

### **SPSS Modeler Premium**

SPSS Modeler Premium es un producto con licencia independiente que amplía SPSS Modeler Professional para poder trabajar con datos especializados, como los utilizados para el análisis de entidades o las redes sociales, así como con datos de texto no estructurados. SPSS Modeler Premium está formado por los siguientes componentes:

**IBM SPSS Modeler Entity Analytics** incorpora una dimensión adicional al análisis predictivo de IBM SPSS Modeler predictive analytics. Mientras que el análisis predictivo trata de predecir comportamientos futuros a partir de datos del pasado, el análisis de entidades se centra en mejorar la coherencia de los datos actuales mediante la resolución de conflictos de identidades dentro de los propios registros. La identidad de un individuo, una organización, un objeto o cualquier otra entidad puede estar expuesta a ambigüedades. La resolución de identidades puede ser vital en diversos campos, entre los que se incluyen la gestión de la relación con el cliente, la detección de fraudes, la lucha contra el blanqueo de dinero y la seguridad nacional e internacional.

**IBM SPSS Modeler Social Network Analysis** transforma la información sobre relaciones en campos que caracterizan el comportamiento social de individuos y grupos. Mediante el uso de datos que describen las relaciones subyacentes de las redes sociales, IBM SPSS Modeler Social Network Analysis identifica a los líderes sociales que influyen en el comportamiento de otros en la red. Además, puede determinar qué personas se ven más afectadas por otros participantes de la red. Al combinar estos resultados con otras medidas, puede crear perfiles completos de individuos en los que basar sus modelos predictivos. Los modelos que incluyan esta información social tendrán un mejor rendimiento que los modelos que no la incluyan.

**IBM SPSS Modeler Text Analytics** utiliza tecnologías de lingüística avanzada y Procesamiento del lenguaje natural (PLN) para procesar con rapidez una gran variedad de datos de texto sin estructurar, extraer y organizar los conceptos clave y agruparlos en categorías. Las categorías y conceptos extraídos se pueden combinar con los datos estructurados existentes, como pueden ser datos demográficos, y se pueden aplicar para modelar utilizando el conjunto completo de herramientas de minería de datos de IBM SPSS Modeler para tomar decisiones mejores y más certeras.

### **Documentación de IBM SPSS Modeler**

Tiene a su disposición documentación en formato de ayuda en línea desde el menú Ayuda de SPSS Modeler. Se incluye documentación para SPSS Modeler, SPSS Modeler Server, así como el Manual de aplicaciones (también denominada guía de aprendizaje) y otros materiales de apoyo.

La documentación completa de cada producto (incluidas las instrucciones de instalación) en formato PDF está disponible en la carpeta *\Documentation* en cada DVD del producto. También es posible descargar los documentos de instalación en Internet en [http://www.ibm.com/support/docview.wss?uid=swg27043831.](http://www.ibm.com/support/docview.wss?uid=swg27043831)

La documentación en ambos formatos también está disponible en SPSS Modeler Knowledge Center, en [http://www-01.ibm.com/support/knowledgecenter/SS3RA7\\_17.0.0.0.](http://www-01.ibm.com/support/knowledgecenter/SS3RA7_17.0.0.0)

### **Documentación de SPSS Modeler Professional**

El conjunto de documentación de SPSS Modeler Professional (excluidas las instrucciones de instalación) es el siguiente.

v **IBM SPSS ModelerManual del usuario.** Introducción general sobre cómo usar SPSS Modeler, incluyendo cómo crear rutas de datos, tratar valores perdidos, crear expresiones CLEM, trabajar con proyectos e informes y empaquetas rutas para su despliegue en IBM SPSS Collaboration and Deployment Services, Predictive Applications o IBM SPSS Modeler Advantage.

- <span id="page-9-0"></span>v **Nodos de origen, proceso y resultado de IBM SPSS Modeler.** Descripciones de todos los nodos utilizados para leer, procesar y dar salida a datos en diferentes formatos. En la práctica, esto implica todos los nodos que no sean nodos de modelado.
- v **Nodos de Modelado de IBM SPSS Modeler.** Descripciones de todos los nodos utilizados para crear modelos de minería de datos. IBM SPSS Modeler ofrece una gran variedad de métodos de modelado procedentes del aprendizaje automático, la inteligencia artificial y el estadístico.
- v **Manual de algoritmos de IBM SPSS Modeler.** Descripciones de los fundamentos matemáticos de los métodos de modelado que se utilizan en IBM SPSS Modeler. Esta guía está disponible únicamente en formato PDF.
- v **Manual de aplicaciones de IBM SPSS Modeler.** Los ejemplos de esta guía ofrecen introducciones breves y concisas a métodos y técnicas de modelado específicos. También tiene a su disposición una versión en línea de este manual en el menú Ayuda. Consulte el tema ["Ejemplos de aplicaciones" en la](#page-10-0) [página 5](#page-10-0) para obtener más información.
- v **Scripts Python y automatización de IBM SPSS Modeler.** Información sobre la automatización del sistema a través de scripts Python, incluidas las propiedades que se pueden utilizar para manipular nodos y rutas.
- v **IBM SPSS ModelerManual de despliegue.** Información sobre la ejecución de rutas y escenarios de IBM SPSS Modeler como pasos en trabajos de procesamiento en IBM SPSS Collaboration and Deployment Services Deployment Manager.
- v **Guía del desarrollador de IBM SPSS Modeler CLEF.** CLEF ofrece la capacidad de integrar programas de otros fabricantes, como rutinas de procesamiento de datos o algoritmos de modelado como nodos en IBM SPSS Modeler.
- v **Manual de minería interna de bases de datos de IBM SPSS Modeler.** Este manual incluye información sobre cómo utilizar la potencia de su base de datos, tanto para mejorar su rendimiento como para ampliar su oferta de capacidades analíticas a través de algoritmos de terceros.
- v **Guía de administración de IBM SPSS Modeler Server y su rendimiento.** Información sobre la configuración y administración de IBM SPSS Modeler Server.
- v **Manual del usuario de IBM SPSS Modeler Administration Console.** Información sobre cómo instalar y utilizar la interfaz de usuario de la consola para supervisar y configurar IBM SPSS Modeler Server. La consola se implementa como complemento de la aplicación Gestor de despliegue.
- Manual CRISP-DM de IBM SPSS Modeler. Manual que explica paso a paso cómo utilizar la metodología de CRISP-DM en la minería de datos con SPSS Modeler.
- v **IBM SPSS Modeler BatchManual del usuario.** Guía completa de cómo utilizar IBM SPSS Modeler en modo por lotes, incluida información detallada sobre la ejecución del modo por lotes y argumentos de línea de comandos. Esta guía está disponible únicamente en formato PDF.

## **Documentación de SPSS Modeler Premium**

El conjunto de documentación de SPSS Modeler Premium (excluidas las instrucciones de instalación) es el siguiente.

- v **IBM SPSS Modeler Entity Analytics Manual del usuario.** Información sobre cómo utilizar el análisis de entidades con SPSS Modeler, que cubre la instalación y configuración de repositorios, nodos de análisis de entidades y tareas administrativas.
- v **IBM SPSS Modeler Social Network Analysis Manual del usuario.** Una guía para realizar análisis de redes sociales con SPSS Modeler, incluido el análisis de grupos y el análisis de difusión.
- v **SPSS Modeler Text Analytics Manual del usuario.** Información sobre cómo utilizar el análisis de texto con SPSS Modeler, que cubre los nodos de minería de texto, programa interactivo, plantillas y otros recursos.

# <span id="page-10-0"></span>**Ejemplos de aplicaciones**

Mientras que las herramientas de minería de datos de SPSS Modeler pueden ayudar a resolver una amplia variedad de problemas organizativos y empresariales, los ejemplos de la aplicación ofrecen introducciones breves y adaptadas de técnicas y métodos de modelado específicos. Los conjuntos de datos utilizados aquí son mucho más pequeños que los enormes almacenes de datos gestionados por algunos analizadores de datos, pero los conceptos y métodos implicados deberían ser escalables a las aplicaciones reales.

Para acceder a los ejemplos pulsando **Ejemplos de aplicación** en el menú Ayuda de SPSS Modeler. Los archivos de datos y rutas de ejemplo se instalan en la carpeta *Demos* en el directorio de instalación del producto. Consulte el tema "Carpeta Demos" para obtener más información.

**Ejemplos de modelado de bases de datos.** Consulte los ejemplos que figuran en el *Manual de minería interna de bases de datos de IBM SPSS Modeler*.

**Ejemplos de scripts.** Consulte los ejemplos que figuran en la *Guía de scripts y automatización de IBM SPSS Modeler*.

## **Carpeta Demos**

Los archivos de datos y rutas de ejemplo utilizados con los ejemplos de la aplicación se instalan en la carpeta *Demos* en el directorio de instalación del producto. También puede acceder a esta carpeta desde el grupo de programas IBM SPSS Modeler en el menú Inicio de Windows o pulsando *Demos* de la lista de directorios recientes en el cuadro de diálogo Abrir archivo.

# <span id="page-12-0"></span>**Capítulo 2. Ejecución en modo por lotes**

## **Introducción al modo por lotes**

La minería de datos generalmente es un proceso interactivo: el usuario interactúa con los datos y modelos para mejorar la comprensión de los datos y el dominio que representan. No obstante, las rutas de IBM SPSS Modeler también se pueden usar para procesar datos y llevar a cabo tareas de minería de datos en el **modo por lotes**, con una interfaz de usuario no visible. El modo por lotes le permite realizar tareas repetitivas o cuya ejecución sea de larga duración sin tener que intervenir y sin la presencia de la interfaz de usuario en pantalla.

Para los clientes que deseen ejecutar IBM SPSS Modeler únicamente de esta manera, IBM SPSS Modeler Batch es una versión especial del producto que admite todas las capacidades analíticas de IBM SPSS Modeler, pero sin el acceso a la interfaz de usuario habitual. Para utilizar el modo por lotes, es necesario disponer de una licencia de IBM SPSS Modeler Server.

Algunos ejemplos de tareas adecuadas para el modo por lotes son:

- v Ejecución de un ejercicio de modelado de larga duración en segundo plano.
- v Ejecución de una ruta a una hora programada (por ejemplo, durante la noche, cuando la carga de trabajo resultante del equipo no sea un inconveniente).
- v Ejecución de una ruta de procesamiento previo de un gran volumen de datos (por ejemplo, en segundo plano o durante la noche).
- v Ejecución de tareas programadas regularmente, como los informes mensuales.
- v Ejecución de una ruta como parte incrustada de otro proceso, como un recurso de motor de puntuación.

*Nota*: las operaciones de IBM SPSS Modeler se pueden programar en el modo por lotes usando las utilidades o comandos adecuados del sistema operativo (como el comando at en Windows NT).

### **Funcionamiento en el modo por lotes**

El funcionamiento en el modo por lotes normalmente implica:

- 1. La invocación de IBM SPSS Modeler en el modo por lotes mediante el comando clemb
- 2. Conexión a un servidor.
- 3. La carga de una ruta o un archivo de script existentes.
- 4. La ejecución de la ruta o el script.

**Nota:** SPSS Modeler Batch requiere 4 GB de memoria disponible.

Una vez completada la ejecución, puede consultar el archivo de registro que se genera de forma predeterminada en el modo por lotes y ver los resultados de los gráficos, nodos de resultados y modelos. Si desea obtener más información acerca de estos pasos, consulte los temas siguientes.

### **Invocación del software**

Puede utilizar la línea de comandos del sistema operativo para iniciar IBM SPSS Modeler de la siguiente manera:

- 1. En un ordenador en el que se haya instalado IBM SPSS Modeler, abra una ventana de DOS o del indicador de comandos.
- 2. Para iniciar la interfaz de IBM SPSS Modeler en modo interactivo, escriba el comando clementine seguido de los argumentos necesarios; por ejemplo:

<span id="page-13-0"></span>modelerclient -stream report.str -execute

Los argumentos disponibles (modificadores) permiten conectar con un servidor, cargar rutas, ejecutar scripts o especificar otros parámetros, según sea necesario.

### **Uso de argumentos en la línea de comandos**

Para que IBM SPSS Modeler pueda abrir y ejecutar archivos, como rutas y scripts, en el modo por lotes, es preciso modificar el comando inicial (clemb) que inicia el software. Hay varios argumentos de línea de comandos, también denominados **marcas**, que se pueden utilizar para:

- Conectar con el servidor.
- v Cargar rutas, scripts, modelos, estados, proyectos y archivos de resultados. (Si ha obtenido la licencia de IBM SPSS Collaboration and Deployment Services Repository, puede conectarse a un repositorio y cargar objetos desde el mismo.)
- v Especificar opciones de archivo de registro.
- v Establecer los directorios predeterminados que se van a utilizar en IBM SPSS Modeler.

Todas las operaciones mencionadas requieren el uso de marcas añadidas al comando clemb. Las marcas tienen el formato -marca, siendo el guión lo que precede al propio argumento. Por ejemplo, el uso de la marca -server junto con el argumento inicial clemb establecerá la conexión con el servidor especificado usando otras opciones de marca.

Puede combinar el comando clemb con otras marcas de inicio, tales como -server, -stream y -execute, con el fin de cargar y ejecutar rutas en el modo por lotes. El siguiente comando carga y ejecuta la ruta *report.str* sin invocar la interfaz de usuario:

```
clemb -server -hostname myserver -port 80
-username dminer -password 1234 -stream report.str -execute
```
Para obtener una lista completa de los argumentos de la línea de comandos, consulte [Capítulo 3,](#page-16-0) ["Argumentos de la línea de comandos", en la página 11.](#page-16-0)

- v Los estados y scripts de IBM SPSS Modeler también se pueden ejecutar de este modo, utilizando las marcas -state y -script, respectivamente. Es posible cargar varios estados y rutas especificando la marca correspondiente para cada elemento.
- v También se pueden combinar varios argumentos en un único archivo de comandos especificado en el inicio utilizando el símbolo @. Consulte el tema ["Combinación de varios argumentos" en la página 16](#page-21-0) para obtener más información.

## **Archivos de registro del modo por lotes**

La ejecución en el modo por lotes genera un archivo de registro. De forma predeterminada, el nombre de este archivo de registro es *clem\_batch.log*, pero se puede especificar un nombre alternativo utilizando la marca -log. Por ejemplo, el siguiente comando ejecuta *report.str* en el modo por lotes y envía la información de registro a *report.log*:

```
clemb -server -hostname myserver -port 80
-username dminer -password 1234 -stream report.str
-execute -log report.log
```
Normalmente, el archivo de registro sobrescribirá cualquier archivo existente con el mismo nombre, pero puede hacer que IBM SPSS Modeler lo añada al archivo de registro existente utilizando la marca -appendlog. El registro también se puede eliminar por completo utilizando la marca -nolog.

*Nota*: los argumentos de registro sólo están disponibles para la ejecución en el modo por l tes.

## <span id="page-14-0"></span>**Scripts en modo por lotes**

En su forma más simple, la ejecución de rutas de IBM SPSS Modeler en el modo por lotes se lleva a cabo de una en una usando los argumentos de línea de comandos descritos en este manual. Una ruta determinada se ejecuta sin alterar significativamente los parámetros de sus nodos. Pese a que esto puede resultar práctico para la generación automática de predicciones o informes mensuales sobre el abandono de clientes, no puede hacer frente a los sofisticados procesos que muchos analistas avanzados de minería de datos desearían automatizar.

Por ejemplo, una institución financiera podría querer construir una serie de modelos utilizando diferentes parámetros de modelado o datos, comprobar los modelos sobre otro conjunto de datos y generar un informe con los resultados. Debido a que este proceso requiere realizar modificaciones repetitivas en una ruta así como crear y eliminar nodos, su automatización implicaría el uso de scripts. El uso de scripts permite llevar a cabo operaciones complejas que de otro modo necesitarían la intervención del usuario para ser automatizadas y ejecutadas en el modo por lotes.

#### **Para ejecutar un script en modo por lotes**

- 1. Añada el comando clemb con la marca -script y especifique el nombre del script que desea ejecutar.
- 2. Use también la marca -execute con los argumentos anteriormente descritos para ejecutar el script especificado. De este modo se ejecutará íntegramente el script autónomo.

Por ejemplo, para cargar y ejecutar un script que ejecute un modelo que genera puntuaciones de abandono de clientes que se almacenan como resultados para el almacén de datos, se utilizaría el siguiente comando:

```
clemb -server -hostname myserver -port 80
-username dminer -password 1234
-script clemscript.txt -execute
```
### **Uso de parámetros en el modo por lotes**

Se puede modificar el efecto de ejecutar una ruta en el modo por lotes proporcionando parámetros al iniciar IBM SPSS Modeler desde la línea de comandos. Podrían ser **parámetros simples**, utilizados directamente en expresiones CLEM, o bien propiedades de nodos (también denominados **parámetros de intervalo**), que se usan para modificar la configuración de los nodos de la ruta.

Por ejemplo, la siguiente ruta selecciona un subconjunto de datos desde un archivo, lo pasa por una red neuronal y envía los resultados a un archivo:

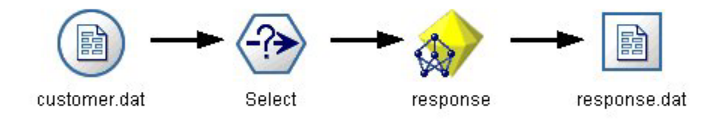

*Figura 1. Operaciones con las rutas en la interfaz de usuario*

El valor del campo *Month* (mes) determina los datos seleccionados; la expresión en el nodo Seleccionar es: Month  $==$  '\$P-mth'

Cuando ejecute la misma ruta en el modo por lotes, establezca el valor del parámetro *mth* en la línea de comandos para seleccionar el mes adecuado:

```
clemb -server -hostname myserver -port 80
-username dminer -password 1234
-stream predict.str -Pmth=Jan -execute
```
*Nota*: en los argumentos de la línea de comandos, la marca -P se utiliza para denotar un parámetro.

<span id="page-15-0"></span>A veces, el control de la ruta requerido desde la línea de comandos implica modificar la configuración de los nodos de la ruta mediante parámetros de intervalo. Considere la siguiente ruta, que lee un archivo, procesa el contenido y envía un informe a otro archivo:

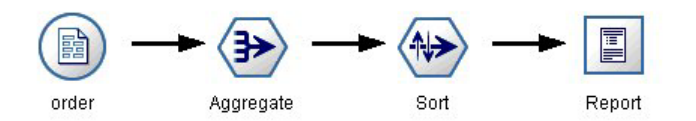

*Figura 2. Operaciones con las rutas en la interfaz de usuario*

Imagine que desea generar el informe una vez al mes, que se lean los datos del mes correspondiente y se envíe el informe a otro archivo cuyo nombre indique el mes relevante. Tal vez desee definir los nombres de los archivos de los datos de origen y del informe. El siguiente comando establece los parámetros de intervalo adecuados y ejecuta la ruta:

clemb -stream report.str -Porder.full filename=APR orders.dat -Preport.filename=APR\_report.txt -execute

*Nota*: este comando no contiene el código específico del sistema operativo que programa la ejecución mensual.

### **Cómo trabajar con resultados en el modo por lotes**

Trabajar con resultados visuales, como tablas, gráficos y diagramas requiere, por lo general, una interfaz de usuario. Como no se ejecuta la interfaz de usuario de IBM SPSS Modeler en el modo por lotes, los objetos de resultados se desvían a un archivo para que se puedan ver posteriormente, bien en la interfaz de usuario o en otro paquete de software. Con las propiedades disponibles para los nodos (parámetros de intervalo), se pueden controlar los formatos y nombres de archivo de los objetos de resultados creados durante el modo por lotes.

# <span id="page-16-0"></span>**Capítulo 3. Argumentos de la línea de comandos**

### **Invocación del software**

Puede utilizar la línea de comandos del sistema operativo para iniciar IBM SPSS Modeler de la siguiente manera:

- 1. En un ordenador en el que se haya instalado IBM SPSS Modeler, abra una ventana de DOS o del indicador de comandos.
- 2. Para iniciar la interfaz de IBM SPSS Modeler en modo interactivo, escriba el comando clementine seguido de los argumentos necesarios; por ejemplo:

modelerclient -stream report.str -execute

Los argumentos disponibles (modificadores) permiten conectar con un servidor, cargar rutas, ejecutar scripts o especificar otros parámetros, según sea necesario.

### **Uso de argumentos en la línea de comandos**

Se pueden añadir argumentos de línea de comandos (también denominados *marcas*) al comando inicial modelerclient o para alterar la invocación de IBM SPSS Modeler.

Hay varios tipos de argumentos de línea de comandos disponibles que se describen más adelante en esta sección.

| Tipo de argumento                                                                      | Dónde se describe                                                                                                    |
|----------------------------------------------------------------------------------------|----------------------------------------------------------------------------------------------------|
| Argumentos del sistema                                                                 | Consulte el tema "Argumentos del sistema" en la página<br>12 para obtener más información.                                                              |
| Argumentos de parámetros                                                               | Consulte el tema "Argumentos de parámetros" en la<br>página 13 para obtener más información.                                                            |
| Argumentos de conexión del servidor                                                    | Consulte el tema "Argumentos de conexión con el<br>servidor" en la página 14 para obtener más información.                                              |
| Argumentos de conexión de IBM SPSS Collaboration and<br>Deployment Services Repository | Consulte el tema "IBM SPSS Collaboration and<br>Deployment Services Repository Argumentos de<br>conexión" en la página 15 para obtener más información. |
| Argumentos de conexión de IBM SPSS Analytic Server                                     | Consulte el tema "IBM SPSS Analytic Server Argumentos"<br>de conexión" en la página 15 para obtener más<br>información.                                 |

*Tabla 1. Tipos de argumentos de línea de comandos*.

Por ejemplo, se pueden utilizar las marcas -server, -stream y -execute para conectar con un servidor y, a continuación, cargar y ejecutar una ruta, de la siguiente forma:

modelerclient -server -hostname myserver -port 80 -username dminer -password 1234 -stream mystream.str -execute

Tenga en cuenta que al ejecutarse en una instalación cliente local, no se necesitan argumentos de conexión con el servidor.

Los valores de parámetros que contienen espacios se pueden poner entre comillas dobles, por ejemplo: modelerclient -stream mystream.str -Pusername="Joe User" -execute

<span id="page-17-0"></span>También puede ejecutar scripts y estados de IBM SPSS Modeler de esta forma, utilizando las marcas -state y -script respectivamente.

**Nota:** Si utiliza un parámetro estructurado en un comando, debe preceder las comillas con una barra inclinada invertida. Esto evita que las comillas se eliminen durante la interpretación de la cadena.

### **Depuración de argumentos de la línea de comandos**

Para depurar una línea de comandos, utilice el comando modelerclient para iniciar IBM SPSS Modeler con los argumentos deseados. Esto permite comprobar que los comandos se ejecutarán como se espera. También puede confirmar los valores de cualquier parámetro pasado desde la línea de comandos en el cuadro de diálogo Parámetros de sesión (menú Herramientas, Definir parámetros de sesión).

## **Argumentos del sistema**

En la siguiente tabla se describen los argumentos del sistema disponibles para la invocación de la línea de comandos de la interfaz de usuario.

| Argumento                               | Comportamiento/Descripción                                                                                                    |
|-----------------------------------------|----------------------------------------------------------------------------------------------------|
| @ <archivo comandos="" de=""></archivo> | El carácter @ seguido de un nombre de archivo especifica una lista de comandos.<br>Cuando modelerclient o encuentra un argumento que comienza por @, opera en los<br>comandos de este archivo como si hubieran estado en la línea de comandos. Consulte<br>el tema "Combinación de varios argumentos" en la página 16 para obtener más<br>información. |
| -directory <dir></dir>                  | Define el directorio de trabajo predeterminado. En el modo local, este directorio se<br>utiliza tanto para datos como para resultados. Ejemplo: -directory c:/ o -directory<br>$c: \setminus \setminus$                                                                                                    |
| -server directory <dir></dir>           | Define el directorio de servidor predeterminado para datos. El directorio de trabajo,<br>especificado con la marca -directory, se utiliza para resultados.                                                                                                    |
| -execute                                | Después del inicio, ejecuta cualquier ruta, estado o script que se haya cargado en el<br>inicio. Si se carga un script además de una ruta o un estado, el script se ejecutará<br>solo.                                                                                                    |
| -stream <ruta></ruta>                   | Carga en el inicio la ruta especificada. Se pueden especificar varias rutas, pero la<br>última se definirá como la actual.                                                                                                    |
| -script <script></script>               |                                                                                                    |

*Tabla 2. Argumentos del sistema*

*Note*: los directorios predeterminados también se pueden definir en la interfaz de usuario. Para acceder a las opciones en el menú Archivo, seleccione **Definir directorio** o **Definir directorio de servidor**.

Carga de varios archivos

<span id="page-18-0"></span>Desde la línea de comandos puede cargar varias rutas, estados y resultados en el inicio repitiendo el argumento relevante para cada objeto cargado. Por ejemplo, para cargar y ejecutar dos rutas llamadas *report.str* y *train.str*, utilizaría el siguiente comando:

modelerclient -stream report.str -stream train.str -execute

Carga de objetos desde IBM SPSS Collaboration and Deployment Services Repository

Dado que puede cargar determinados objetos de un archivo o desde IBM SPSS Collaboration and Deployment Services Repository (si dispone de licencia), el prefijo de nombre de archivo spsscr: y, si lo desea, file: (para objetos en disco) indica a IBM SPSS Modeler donde buscar el objeto. El prefijo funciona con las siguientes marcas:

- -stream
- -script
- -output
- -model
- -project

Puede utilizar el prefijo para crear un URI que especifique la ubicación del objeto, por ejemplo, -stream "spsscr:///folder 1/scoring stream.str". La presencia del prefijo spsscr: requiere que se especifique una conexión válida a IBM SPSS Collaboration and Deployment Services Repository en el mismo comando. Así, por ejemplo, el comando completo sería:

modelerclient -spsscr\_hostname myhost -spsscr\_port 8080 -spsscr\_username myusername -spsscr\_password mypassword -stream "spsscr:///folder\_1/scoring\_stream.str" -execute

Recuerde que en la línea de comandos *debe* utilizar un URI. El REPOSITORY\_PATH más simple no se admite. (Sólo funciona en scripts.)

## **Argumentos de parámetros**

Los parámetros se pueden utilizar como marcas durante la ejecución de la línea de comandos de IBM SPSS Modeler. En los argumentos de la línea de comandos, la marca -P se utiliza para denotar un parámetro del tipo -P <*nombre*>=<*valor*>.

Los parámetros pueden ser:

- v **Parámetros simples** (o parámetros utilizados directamente en expresiones CLEM).
- v **Parámetros de intervalo**, también denominados **propiedades de nodos**. Estos parámetros se utilizan para modificar la configuración de los nodos en la ruta.
- v **Parámetros de la línea de comandos**, que son parámetros utilizados para alterar la invocación de IBM SPSS Modeler.

Por ejemplo, puede proporcionar contraseñas y nombres de usuario de orígenes de datos como una marca de la línea de comandos, por ejemplo:

modelerclient -stream response.str -P:databasenode.datasource="{\"ORA 10gR2\", user1, mypsw, true}"

El formato es el mismo que el del parámetro datasource de la propiedad de nodo databasenode.

**Nota:** Si el nodo tiene un nombre, debe escribir el nombre de nodo entre comillas dobles y escapar las comillas con una barra inclinada invertida. Por ejemplo, si el nodo de origen de datos en el ejemplo anterior tiene el nombre *Source\_ABC*, la entrada será la siguiente:

modelerclient -stream response.str -P:databasenode.\"Source\_ABC\".datasource="{\"ORA 10gR2\", user1, mypsw, true}"

<span id="page-19-0"></span>También se requiere una barra inclinada invertida delante de las comillas que identifican un parámetro estructurado, como en el siguiente ejemplo de origen de datos de TM1:

```
clemb -server -hostname 9.115.21.169 -port 28053 -username administrator
    -execute -stream C:\Share\TM1_Script.str -P:tm1import.pm_host="http://9.115.21.163:9510/pmhub/pm"
    -P:tmlimport.tml connection={\"SData\",\"\",\"admin\",\"apple\"}
    -P:tm1import.selected_view={\"SalesPriorCube\",\"salesmargin%\"}
```
### **Argumentos de conexión con el servidor**

La marca -server indica a IBM SPSS Modeler que debe conectar con un servidor público, y las marcas -hostname, -use\_ssl, -port, -username, -password y -domain se utilizan para indicar a IBM SPSS Modeler cómo conectar con el servidor público. Si no se especifica ningún argumento -server, se utilizará el servidor predeterminado.

#### Ejemplos

Para conectarse con un servidor público:

```
modelerclient -server -hostname myserver -port 80 -username dminer
-password 1234 -stream mystream.str -execute
```
Para conectarse con un clúster de servidores:

```
modelerclient -server -cluster "QA Machines" \
-spsscr hostname pes host -spsscr port 8080 \
-spsscr username asmith -spsscr epassword xyz
```
Tenga en cuenta que para conectarse a un clúster de servidores necesita Coordinator of Processes a través de IBM SPSS Collaboration and Deployment Services, de modo que debe utilizar el argumento -cluster junto con las opciones de conexión de repositorio (spsscr\_\*). Consulte el tema ["IBM SPSS Collaboration](#page-20-0) [and Deployment Services Repository Argumentos de conexión" en la página 15](#page-20-0) para obtener más información.

| Argumento                           | Comportamiento/Descripción                                                                                                    |
|-------------------------------------|----------------------------------------------------------------------------------------------------|
| -server                             | Ejecuta IBM SPSS Modeler en el modo servidor, conectando con un servidor<br>público utilizando las marcas -hostname, -port, -username, -password y -domain.                                                                                                    |
| -hostname <nombre></nombre>         | Nombre de host del equipo servidor. Disponible en el modo servidor solamente.                                                                                                    |
| -use ssl                            | Especifica que la conexión debería utilizar SSL (secure socket layer). La marca es<br>opcional, el parámetro predeterminado no utiliza SSL.                                                                                                    |
| -port <número></número>             | Número de puerto del servidor especificado. Disponible en el modo servidor<br>solamente.                                                                                                    |
| -cluster <nombre></nombre>          | Especifica una conexión a un clúster de servidores en lugar de un servidor<br>especificado; este argumento es una alternativa a los argumentos hostname, port y<br>use ss1. El nombre es el del clúster o un URI exclusivo que identifica el clúster en<br>IBM SPSS Collaboration and Deployment Services Repository. Coordinator of<br>Processes gestiona el clúster de servidores a través de IBM SPSS Collaboration and<br>Deployment Services. Consulte el tema "IBM SPSS Collaboration and Deployment<br>Services Repository Argumentos de conexión" en la página 15 para obtener más<br>información. |
| -username <nombre></nombre>         | Nombre de usuario con el que iniciar sesión en el servidor. Disponible en el modo<br>servidor solamente.                                                                                                    |
| -password <contraseña></contraseña> | Contraseña con la que iniciar sesión en el servidor. Disponible en el modo servidor<br>solamente. Note: si no se utiliza el argumento -password, se le solicitará una<br>contraseña.                                                                                                    |

*Tabla 3. Argumentos de conexión del servidor*.

<span id="page-20-0"></span>*Tabla 3. Argumentos de conexión del servidor (continuación)*.

| Argumento                                                       | Comportamiento/Descripción                                                                                                    |
|-----------------------------------------------------------------|----------------------------------------------------------------------------------------------------|
| -epassword <cadena de<br=""> contraseña codificada&gt;</cadena> | Contraseña codificada con la que iniciar sesión en el servidor. Disponible en el<br>modo servidor solamente. Note: Las contraseñas codificadas se pueden generar<br>desde el menú Herramientas de la aplicación IBM SPSS Modeler. |
| $-domain$ <nombre></nombre>                                     | Dominio utilizado para iniciar sesión en el servidor. Disponible en el modo<br>servidor solamente.                                                                                                    |
| $-P$ <nombre>=<valor></valor></nombre>                          | Se utiliza para definir un parámetro de inicio. También se puede utilizar para<br>definir propiedades de nodos (parámetros de intervalo).                                                                                         |

## **IBM SPSS Collaboration and Deployment Services Repository Argumentos de conexión**

Si desea almacenar o recuperar objetos de IBM SPSS Collaboration and Deployment Services a través de la línea de comandos, debe especificar una conexión válida con IBM SPSS Collaboration and Deployment Services Repository. Por ejemplo:

```
modelerclient -spsscr_hostname myhost -spsscr_port 8080
-spsscr_username myusername -spsscr_password mypassword
-stream "spsscr:///folder_1/scoring_stream.str" -execute
```
La siguiente tabla enumera los argumentos que pueden utilizarse para configurar la conexión.

| Argumento                                                                 | Comportamiento/Descripción                                                                                                    |
|---------------------------------------------------------------------------|----------------------------------------------------------------------------------------------------|
| -spsscr_hostname <nombre del="" host="" o<br="">dirección IP&gt;</nombre> | El nombre del host o la dirección IP del servidor en que se ha instalado<br>IBM SPSS Collaboration and Deployment Services Repository.                                                                         |
| -spsscr port <número></número>                                            | Número de puerto en el que el IBM SPSS Collaboration and Deployment<br>Services Repository acepta las conexiones (normalmente 8080 de forma<br>predeterminada).                                                |
| -spsscr use ssl                                                           | Especifica que la conexión debería utilizar SSL (secure socket layer). La<br>marca es opcional, el parámetro predeterminado no utiliza SSL.                                                                    |
| -spsscr username <nombre></nombre>                                        | Nombre de usuario con el que iniciar sesión en el IBM SPSS<br>Collaboration and Deployment Services Repository.                                                                                                |
| -spsscr password <contraseña></contraseña>                                | Contraseña con la que iniciar sesión en el IBM SPSS Collaboration and<br>Deployment Services Repository.                                                                                                    |
| -spsscr epassword <contraseña<br>codificada&gt;</contraseña<br>           | Contraseña cifrada con la que iniciar sesión en el IBM SPSS Collaboration<br>and Deployment Services Repository.                                                                                               |
| -spsscr domain <nombre></nombre>                                          | Dominio utilizado para iniciar sesión en el IBM SPSS Collaboration and<br>Deployment Services Repository. Esta marca es opcional, no la utilice a<br>menos que inicie sesión mediante LDAP o Active Directory. |

*Tabla 4. Argumentos de conexión de IBM SPSS Collaboration and Deployment Services Repository*

## **IBM SPSS Analytic Server Argumentos de conexión**

Si desea almacenar o recuperar objetos de IBM SPSS Analytic Server mediante la línea de mandatos, debe indicar una conexión válida con IBM SPSS Analytic Server.

**Nota:** La ubicación de Analytic Server se obtiene a partir de SPSS Modeler Server y no se puede cambiar en el cliente.

La siguiente tabla enumera los argumentos que pueden utilizarse para configurar la conexión.

| Argumento                   | Comportamiento/Descripción                                                           |  |
|-----------------------------|--------------------------------------------------------------------------------------|--|
| -analytic server username   | Nombre de usuario con el que iniciar sesión en IBM SPSS Analytic<br>Server.          |  |
| -analytic server password   | La contraseña con la que se inicia sesión en IBM SPSS Analytic Server.               |  |
| -analytic server epassword  | La contraseña codificada con la que se inicia sesión en IBM SPSS<br>Analytic Server. |  |
| -analytic server credential | Las credenciales utilizadas para iniciar sesión en IBM SPSS Analytic<br>Server.      |  |

<span id="page-21-0"></span>*Tabla 5. Argumentos de conexión de IBM SPSS Analytic Server*

### **Combinación de varios argumentos**

Es posible combinar varios argumentos en un único archivo de comandos especificado en la invocación utilizando el símbolo @ seguido del nombre de archivo. De este modo podrá acortar la invocación de la línea de comandos y superar cualquier limitación del sistema operativo en la longitud del comando. Por ejemplo, el siguiente comando de inicio utiliza todos los argumentos especificados en el archivo de referencia <nombre de archivo de comandos>.

modelerclient @<commandFileName>

Ponga el nombre del archivo y la ruta del archivo de comandos entre comillas si hay que incluir espacios, de la siguiente forma:

```
modelerclient @ "C:\Program Files\IBM\SPSS\Modeler\nn\scripts\my_command_file.txt"
```
El archivo de comandos puede contener todos los argumentos especificados previamente a nivel individual en el inicio. Por ejemplo:

```
-stream report.str
-Porder.full_filename=APR_orders.dat
-Preport.filename=APR_report.txt
-execute
```
Cuando escriba y referencie archivos de comandos, asegúrese de cumplir estas restricciones:

- Utilice sólo un comando por línea.
- v No incruste un argumento @archivo de comandos en un archivo de comandos.

# <span id="page-22-0"></span>**Avisos**

Esta información se ha desarrollado para los productos y servicios ofrecidos en todo el mundo.

Puede que en otros países IBM no ofrezca los productos, servicios ni características que se describen en esta información. Póngase en contacto con su representante local de IBM para obtener más información sobre los productos y servicios disponibles en su zona. Cualquier referencia hecha en esta publicación a un producto, programa o servicio de IBM no implica que solo pueda utilizarse ese producto, programa o servicio de IBM. En su lugar se puede utilizar cualquier producto, programa o servicio funcionalmente equivalente que no infrinja ningún derecho de propiedad intelectual de IBM. Sin embargo, es responsabilidad del usuario evaluar y comprobar el funcionamiento de todo producto, programa o servicio que no sea de IBM.

IBM puede tener patentes o solicitudes de patentes pendientes que cubran el tema principal descrito en este documento. Este documento no le otorga ninguna licencia para estas patentes. Puede enviar preguntas acerca de las licencias, por escrito, a:

IBM Director of Licensing IBM Corporation North Castle Drive Armonk, NY 10504-1785 Estados Unidos

Para consultas de licencias relacionadas con información de doble byte (DBCS), póngase en contacto con el Departamento de Propiedad intelectual de IBM de su país o envíe sus consultas, por escrito, a:

Intellectual Property Licensing Legal and Intellectual Property Law IBM Japan Ltd. 1623-14, Shimotsuruma, Yamato-shi Kanagawa 242-8502 Japan

El párrafo siguiente no se aplica al Reino Unido ni a ningún otro país donde estas disposiciones sean incompatibles: INTERNATIONAL BUSINESS MACHINES CORPORATION PROPORCIONA ESTA PUBLICACIÓN "TAL CUAL" SIN GARANTÍAS DE NINGÚN TIPO, NI EXPLÍCITAS NI IMPLÍCITAS, INCLUYENDO PERO NO LIMITÁNDOSE A ELLAS, LAS GARANTÍAS IMPLÍCITAS DE NO VULNERACIÓN, COMERCIALIZACIÓN O IDONEIDAD PARA UN FIN CONCRETO. Algunos estados no permiten la renuncia a expresar o a garantías implícitas en determinadas transacciones , por lo tanto , esta declaración no se aplique a usted.

Esta información puede incluir imprecisiones técnicas o errores tipográficos. Periódicamente, se efectúan cambios en la información aquí y estos cambios se incorporarán en nuevas ediciones de la publicación. IBM puede realizar en cualquier momento mejoras o cambios en los productos o programas descritos en esta publicación sin previo aviso.

Cualquier referencia a sitios Web que no sean de IBM en esta información solamente es ofrecida por comodidad y de ningún modo sirve como aprobación de esos sitios Web. Los materiales de estos sitios web no forman parte de los materiales de IBM para este producto y el uso que se haga de estos sitios web es de entera responsabilidad del usuario.

IBM puede utilizar o distribuir la información que el usuario le suministre en el modo que considere apropiado sin incurrir en ninguna obligación con el usuario.

<span id="page-23-0"></span>Los propietarios de licencia de este programa que deseen tener información sobre el mismo con el fin de: (i) intercambiar información entre programas creados de forma independiente y otros programas (incluido éste) y (ii) utilizar mutuamente la información que se ha intercambiado, deberán ponerse en contacto con:

Tel. 900 100 400 ATTN: Licensing 200 W. Madison St. Chicago, IL; 60606 Estados Unidos

Esta información estará disponible, bajo las condiciones adecuadas, incluyendo en algunos casos el pago de una cuota.

El programa bajo licencia que se describe en este documento y todo el material bajo licencia disponible los proporciona IBM bajo los términos de las Condiciones Generales de IBM, Acuerdo Internacional de Programas Bajo Licencia de IBM o cualquier acuerdo equivalente entre las partes.

Cualquier dato de rendimiento mencionado aquí ha sido determinado en un entorno controlado. Por lo tanto, los resultados obtenidos en otros entornos operativos pueden variar de forma significativa. Es posible que algunas mediciones se hayan realizado en sistemas en desarrollo y no existe ninguna garantía de que estas medidas sean las mismas en los sistemas comerciales. Además, es posible que algunas mediciones hayan sido estimadas a través de extrapolación. Los resultados reales pueden variar. Los usuarios de este documento deben consultar los datos que corresponden a su entorno específico.

Se ha obtenido información acerca de productos que no son de IBM de los proveedores de esos productos, de sus publicaciones anunciadas o de otros orígenes disponibles públicamente. IBM no ha probado esos productos y no puede confirmar la precisión del rendimiento, la compatibilidad ni ninguna otra afirmación relacionada con productos no IBM. Las preguntas acerca de las aptitudes de productos que no sean de IBM deben dirigirse a los proveedores de dichos productos.

Todas las declaraciones sobre el futuro del rumbo y la intención de IBM están sujetas a cambio o retirada sin previo aviso y representan únicamente metas y objetivos.

Esta información contiene ejemplos de datos e informes utilizados en operaciones comerciales diarias. Para ilustrarlos lo máximo posible, los ejemplos incluyen los nombres de las personas, empresas, marcas y productos. Todos esos nombres son ficticios y cualquier parecido con los nombres y direcciones utilizados por una empresa real es pura coincidencia.

Si está viendo esta información en copia electrónica, es posible que las fotografías y las ilustraciones en color no aparezcan.

### **Marcas comerciales**

IBM, el logotipo de IBM y ibm.com son marcas registradas o marcas comerciales registradas de International Business Machines Corp., registradas en muchas jurisdicciones por todo el mundo. Otros nombres de producto y servicio podrían ser marcas registradas de IBM u otras compañías. Hay una lista actual de marcas registradas de IBM disponible en la web en "Copyright and trademark information" en www.ibm.com/legal/copytrade.shtml.

Intel, el logotipo de Intel, Intel Inside, el logotipo de Intel Inside, Intel Centrino, el logotipo de Intel Centrino, Celeron, Intel Xeon, Intel SpeedStep, Itanium y Pentium son marcas comerciales o marcas registradas de Intel Corporation o sus filiales en Estados Unidos y otros países.

Linux es una marca registrada de Linus Torvalds en Estados Unidos, otros países o ambos.

Microsoft, Windows, Windows NT, y el logotipo de Windows son marcas comerciales de Microsoft Corporation en Estados Unidos, otros países o ambos.

UNIX es una marca registrada de The Open Group en Estados Unidos y otros países.

Java y todas las marcas registradas y logotipos basados en Java son marcas registradas de Oracle o sus filiales.

Otros productos y nombres de servicio pueden ser marcas comerciales de IBM u otras empresas.

# <span id="page-26-0"></span>**Índice**

## **A**

[archivos de registro 8](#page-13-0) argumentos [archivo de comandos 16](#page-21-0) [conexión con el servidor 14](#page-19-0) [conexión de IBM SPSS Collaboration](#page-20-0) [and Deployment Services](#page-20-0) [Repository 15](#page-20-0) [Conexión del repositorio de IBM SPSS](#page-20-0) [Analytic Server 15](#page-20-0) [sistema 12](#page-17-0)

# **C**

contraseñas [codificadas 14](#page-19-0)

# **D**

distintivos [argumentos de la línea de](#page-13-0) [comandos 8](#page-13-0) [documentación 3](#page-8-0)

### **E**

ejemplos [conceptos básicos 5](#page-10-0) [Manual de aplicaciones 3](#page-8-0) [ejemplos de aplicaciones 3](#page-8-0)

# **I**

[IBM SPSS Modeler 1](#page-6-0) [documentación 3](#page-8-0) [ejecución desde la línea de](#page-13-0) [comandos 8](#page-13-0)[, 11](#page-16-0) [IBM SPSS Modeler Server 1](#page-6-0)

# **L**

línea de comandos [ejecutar IBM SPSS Modeler 8](#page-13-0)[, 11](#page-16-0) [lista de argumentos 12](#page-17-0)[, 14](#page-19-0)[, 15](#page-20-0) [parámetros 13](#page-18-0) [varios argumentos 16](#page-21-0)

## **M**

marcas [argumentos de la línea de](#page-16-0) [comandos 11](#page-16-0) [combinación de varias marcas 16](#page-21-0) modo de proceso por lotes [uso de argumentos 8](#page-13-0) modo por lotes  $log 8$ [parámetros 9](#page-14-0)

modo por lotes *(continuación)* [programación de rutas 7](#page-12-0) [resultados 10](#page-15-0) [scripts 9](#page-14-0)

### **R**

Repositorio de IBM SPSS Analytic Server Repository [argumentos de la línea de](#page-20-0) [comandos 15](#page-20-0) Repositorio de IBM SPSS Collaboration and Deployment Services [argumentos de la línea de](#page-20-0) [comandos 15](#page-20-0) rutas [programación 7](#page-12-0)

# **S**

scripts [en modo por lotes 9](#page-14-0) seguridad [contraseñas codificadas 14](#page-19-0) servidor [argumentos de la línea de](#page-19-0) [comandos 14](#page-19-0) sistema [argumentos de la línea de](#page-17-0) [comandos 12](#page-17-0)

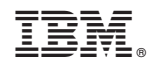

Impreso en España